## **Kurs sichern**

Ein Kurs kann gesamt oder teilweise gesichert werden, indem man eine Kurssicherung durchführt. Dozent\*innen mit Bearbeitungsrechten können von ihren Moodlekursen Kurssicherungen erstellen, herunterladen und ggf. in einem anderen Moodle-System wiederherstellen.

Soll der Kurs mit "Sichern / Wiederherstellen" für das neue Semester dupliziert werden? Dann empfehlen wir die Verwendung der Funktion ["Kurs duplizieren](https://leko.th-nuernberg.de/wiki/blendedlearning/doku.php?id=moodle4:verwaltung:kurs_duplizieren)".

Gehen Sie in den Kurs, den Sie sichern wollen. Klicken Sie auf der Kursseite auf das Zahnrad rechts oben und dann auf Sicherung.

Ist dieser Artikel hilfreich? {(rater>id=1|name=moodle4:verwaltung:kurs\_sichern|type=vote|trace=user|headline=off)}

From:

<https://leko.th-nuernberg.de/wiki/blendedlearning/>- **Wiki Digitale Lehre**

Permanent link: **[https://leko.th-nuernberg.de/wiki/blendedlearning/doku.php?id=moodle4:verwaltung:kurs\\_sichern&rev=1680507451](https://leko.th-nuernberg.de/wiki/blendedlearning/doku.php?id=moodle4:verwaltung:kurs_sichern&rev=1680507451)**

Last update: **2023/04/03 09:37**

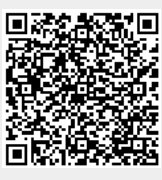